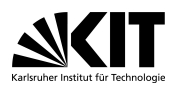

Institut für Theoretische Informatik Lehrstuhl Prof. Dr. D. Wagner

Adrian Feilhauer, Lars Gottesbüren, Tim Zeitz

# Übungsblatt

Praktikum Algorithm Engineering – Routenplanung (WS 21/22)

Ausgabe Mittwoch, den 20. Oktober 2021 Abgabe Dienstag, den 16. November 2021, 23:59 (CET/MEZ)

## Deadline & Punkte

Wir geben alle Deadlines hinreichend früh bekannt. Wir bestehen deswegen darauf, dass die Übungsblätter und auch sonstige Materialien rechtzeitig abgegeben werden. Jede Abgabe nach der Deadline wird als nicht abgegeben gewertet!

Wer auf diesem Übungsblatt weniger als 2.5 Millionen der Punkte erreicht, ist im Praktikum durchgefallen.

### Allgemeines

Mit Ihrem Rechneraccount können Sie sich im Poolraum an den Rechnern anmelden. Alternativ ist der Zugriff per SSH möglich. Um von Außen ins Lehrstuhlnetzwerk zu kommen verbindet man sich zu i11ssh.iti.kit.edu. Auf dieser Maschine soll aber nicht gerechnet werden. Verbinden Sie sich deswegen zu einem der Poolraumrechner weiter. Die Befehle dazu sehen wie folgt aus:

ssh username@i11ssh.iti.kit.edu ssh i11poolX.iti.kit.edu

"X" ist dabei die Nummer eines Poolraumrechners. Die Zahlen gehen von 1 bis 12. Falls der SSH-Zugang nicht funktioniert kann es sein, dass der entsprechende Rechner ausgeschaltet wurde. Versuchen Sie dann einen weiteren. Ehe Sie Berechnungen durchführen, vergewissern Sie sich bitte per htop, dass der Rechner nicht bereits von jemand anderem genutzt wird. Falls er bereits genutzt wird, verwenden Sie bitte einen anderen Poolraumrechner.

Das Erste, was Sie tun müssen, ist Ihr Standardpasswort ändern. Führen Sie dazu passwd auf einem der Poolraumrechner aus.

Um Dateien per SSH zu übertragen, verwenden Sie scp wie folgt:

scp von\_datei\_daheim username@i11ssh.iti.kit.edu:nach\_datei\_im\_poolraum\_home scp username@i11ssh.iti.kit.edu:von\_datei\_im\_poolraum\_home nach\_datei\_daheim

Auf i11ssh (nicht auf den Poolraumrechnern) unter /algoDaten/praktikum/graph liegen diverse fürs Praktikum relevante Eingabedateien. Bitte verwenden Sie diese nur im Rahmen des Praktikums. Für die Codeverwaltung wird ein Git-Repository eingesetzt. Die Abgabe des Übungsblatts erfolgt auch über das Repository. Zu jeder Aufgabe sollen Sie den Quellcode Ihrer Programme und die berechneten Lösungen abgeben.

### Implementierung

Zur Implementierung der Aufgaben können Sie Rust oder C++ verwenden. Für beide Sprachen wird Ihnen ein kleines Basisframework für IO etc. zur Verfügung gestellt, das sie aus einem Git-Repository forken sollten (s.u.). Die Datei README.md des jeweiligen Repositories enthält weitere Informationen zur Nutzung.

#### $C++$

Der Quellcode soll durch das Ausführen von ./compile.sh auf einem der Poolraumrechner übersetzt werden können. Auf den Poolraumrechnern ist ein GCC 10.3 installiert. Dieser unterstützt  $C_{++17}$ vollständig. Neuere C++-Features, die nicht vom Compiler unterstützt werden, sind nicht erlaubt. Das Verwenden externer Bibliotheken ist nicht erlaubt. Die C++-Standardbibliothek gilt nicht als extern.

#### Rust

Der Quellcode soll durch das Ausführen von cargo build --all mit dem aktuellen stabilen Compiler (1.55.0) übersetzt werden können. Auf den Poolraumrechnern ist kein Rust-Compiler vorinstalliert. Sie können aber für Ihren Nutzer lokal rustup und damit dann einen aktuellen Compiler installieren.

curl --proto '=https' --tlsv1.2 -sSf https://sh.rustup.rs | sh # rustup installieren

Die Nutzung von nicht stabilen nightly Features ist nicht erlaubt. Das Verwenden externer crates ist nicht erlaubt. Die Rust-Standardbibliothek gilt nicht als extern.

#### **Git**

Um auf Ihr Git-Repository zuzugreifen, führen Sie auf Ihrem lokalen Rechner den folgenden Befehl aus.

git clone https://username@i11git.iti.kit.edu/git/Praktika/Routenplanung/Teilnehmer/<username>

Dies erstellt ein lokales Verzeichnis username. Dieses ist zu Beginn leer. Um nun entweder das C++ oder Rust-Basisframework zu importieren, führen Sie einen der folgenden Befehle aus.

git pull https://username@i11git.iti.kit.edu/git/Praktika/Routenplanung/cpp-base master # C++ git pull https://username@i11git.iti.kit.edu/git/Mitarbeiter/Tim-Zeitz/stud-rust-base master # Rust

Die Dateien in diesem Verzeichnis können Sie verändern und auch neue erzeugen. Damit die Veränderungen allerdings auf unserem Server sichtbar werden, müssen Sie die veränderten Dateien markieren. Dies tun Sie wie folgt:

```
git add file1.cpp
git add file1.h
```
Anschließend bündeln Sie die Veränderungen mit einem Commit wie folgt:

git commit -m "Created file1"

Dieser Commit existiert allerdings anfangs nur bei Ihnen lokal. Um ihn auf den Server zu kopieren, führen Sie den folgenden Befehl durch.

git push

Wenn Sie nun file1.cpp ändern wollen, dann führen Sie die Modifikationen in Ihrer lokalen Kopie der Datei durch. Anschließend müssen Sie Git mitteilen, dass Sie diese Datei verändert haben, einen neuen Commit erstellen und diesen auf den Server kopieren. Dies geht wie folgt:

```
git add file1.cpp
git commit -m "Changed file1.cpp"
git push
```
Weitere Informationen zu Git finden Sie unter folgendem Link:

```
https://rogerdudler.github.io/git-guide/index.de.html
```
Wichtig: Packen Sie keine Dateien mit mehr als 100MB in ein Git-Repository.

### Graphen

Knoten und Kanten werden durch numerische IDs identifiziert, die von 0 bis  $n-1$  bzw.  $m-1$  gehen, wobei  $n$  die Anzahl an Knoten und  $m$  die Anzahl an gerichteten Kanten ist. Wir speichern gewichtete und gerichtete Graphen in einer Adjazenzarraydarstellung. Ein gerichteter und gewichteter Graph besteht aus 3 Vektoren. Diese heißen first\_out, head und weight. Um über die ausgehenden Kanten eines Knoten zu iterieren, können Sie beispielsweise den folgenden C++-Code verwenden (für Rust gibt es in der README Beispielcode):

```
vector<unsigned> first_out = load_vector<unsigned>("first_out_file_name");
vector<unsigned> head = load_vector<unsigned>("head_file_name");
vector<unsigned> weight = load_vector<unsigned>("weight_file_name");
unsigned my_model = 42;
for(unsigned out_arc = first_out[my_node]; out_arc < first_out[my_node+1]; ++out_arc){
    cout<< "There is an arc from " << my_node
        << " to " << head[out_arc]
        << " with weight " << weight[out_arc]
        << endl;
}
```
Hinweis: head und weight haben so viele Elemente, wie es Kanten gibt. first\_out hat ein Element mehr, als es Knoten gibt. Das erste Element von first\_out ist immer 0 und das letzte ist die Anzahl an Kanten. Für alle Graphen gibt es zwei unterschiedliche Kantengewichte: Reisezeit und Reiselänge. Des Weiteren gibt es für manche Graphen zusätzliche für jeden Knoten die geographische Position. Diese wird als zwei float-Vektoren abgespeichert, die für jeden Knoten den Längen- und Breitengrad angeben.

Im Verzeichnis /algoDaten/praktikum/graph liegen die Daten von mehreren Graphen in diesem Format. Manche dienen nur zu Testzwecken, während andere zur Aufgabenbewertung verwendet werden. Die Testgraphen entsprechen ganz grob Stupferich, Karlsruhe&Umgebung, Deutschland&Umgebung und (West-)Europa. Die Aufgabengraphen haben die Größe des Deutschlandgraphen.

Achtung: Der Europagraph könnte zu groß sein für den Hauptspeicher von manchen Poolraumrechnern.

## Aufgabe 1: Dijkstra's Algorithmus (2 000 Punkte)

Implementieren Sie Dijkstra's Algorithmus, um die kürzeste Distanz zwischen zwei Knoten in einem Graph zu berechnen.

Um die Korrektheit Ihrer Implementierung zu testen, gibt es in den test-Unterverzeichnissen der 4 Testgraphen jeweils Testdaten. Diese bestehen aus jeweils 4 Vektoren: source, target, travel\_time\_length und geo\_distance\_length. Sie können mit load\_vector<unsigned> geladen werden. Die Daten hängen wie folgt zusammen: An der Stelle travel\_time\_length[i] beziehungsweise an der Stelle geo\_distance\_length[i] steht die Reisezeit bzw. Reisedistanz von Knoten source[i] zu target[i]. Falls es keinen Pfad gibt, ist der Eintrag inf\_weight. Wenn Ihre Implementierung für jede Testanfrage und jeden Graph denselben Wert wie die vorgegebenen Referenzlösungen berechnet, dann ist Ihr Programm wahrscheinlich korrekt.

Für Aufgabe 1 gibt es in /algoDaten/praktikum/graph/aufgabe1 einen Graph, dessen test-Unterverzeichnis weder eine travel\_time\_length- noch eine geo\_distance\_length-Datei enthält. Es ist Ihre Aufgabe, diese beiden Dateien zu erstellen. Legen Sie die von Ihnen berechneten Dateien in Ihr Git-Repository unter /abgabe/aufgabe1/travel\_time\_length und /abgabe/aufgabe1/geo\_distance\_length ab.

Wir bewerten die abgegebenen Dateien /abgabe/aufgabe1/travel\_time\_length und /abgabe/aufgabe1/geo\_distance\_length durch einen Vergleich mit unserer Musterlösung. Für jede korrekt beantwortete Anfrage gibt es einen Punkt. Es können bei Aufgabe 1 also bis zu 2000 Punkten erreicht werden, da es 1000 Anfragen und zwei Kantengewichtungen gibt. Weicht eine Antwort vom korrekten Wert auch nur leicht ab, dann gibt es für diese Anfrage keine Punkte.

Wichtig: Erzeugen Sie die Dateien mit der save\_vector-Funktion  $(C++)$  oder Vec::write\_to() (Rust). Für selbst ausgedachte Dateiformate gibt es keine Punkte.

### Aufgabe 2-4: Contraction Hierarchies (je 2 000 000 Punkte)

Die weiteren 3 Aufgaben folgen dem selben Schema wie die erste: Sie sollen die travel\_time\_lengthund geo\_distance\_length-Vektoren für die restlichen Graphen berechnen. Es gibt aber 1000000 Anfragen, weswegen Dijkstras Algorithmus für die Berechnung zu langsam ist. Verwenden Sie deswegen Contraction Hierarchies (CH), um die Berechnungen zu beschleunigen. Die drei verbleibenden Aufgaben unterscheiden sich darin, welche CH-Teile Sie implementieren sollen.

- Bei Aufgabe 2 ist die Knotenordnung und der mit Shortcuts augmentierte Graph gegeben. Die Daten liegen in den travel\_time\_ch- und geo\_distance\_ch-Unterverzeichnissen. Sie müssen in dieser Aufgabe also nur den Anfragealgorithmus implementieren. Die Ordnung ist gegeben als KnotenIds in der Reihenfolge in der sie kontrahiert wurden (und nicht als Rank jedes Knotens). Will man die Ranks haben muss man die Permutation invertieren.
- Bei Aufgabe 3 ist der augmentierte Graph nicht mehr gegeben, sondern nur noch die Knotenordnung. Sie müssen also den augmentierten Graph berechnen. Die Implementierung des Anfragealgorithmus können Sie aus Aufgabe 2 übernehmen.
- Bei Aufgabe 4 gibt es nur noch den Eingabegraphen. Sie müssen also sowohl den augmentierten Graph als auch die Knotenordnung bestimmen.

Details zum CH-Algorithmus finden Sie in den Einführungsfolien.

### Abgabecheckliste

Bevor Sie Ihre Antworten abgeben, vergewissern Sie sich bitte, dass

- Die Abgabefrist noch nicht verstrichen ist. Verspätete Abgaben werden nicht gewertet.
- Die abgegebenen Dateien 4000 bzw. 4000000 Byte lang sind und dem vorgeschriebenen Format entsprechen. Wir vergeben keine Punkte, wenn wir nicht feststellen können, welche Antwort zu welcher Anfrage passt.
- Die Abgabedateien in Ihrem Git-Repository unter

/abgabe/aufgabe{1,2,3,4}/{travel\_time,geo\_distance}\_length liegen.

- Das Git-Repository den von Ihnen geschriebenen Quellcode enthält.
- Ein Aufruf von ./compile.sh oder cargo build --all alle Programme übersetzt.
- Ihr Code sich auf einem Poolraumrechner übersetzen lässt.

Schreiben Sie eine E-Mail an tim.zeitz@kit.edu mit einer Nachricht, was Sie wann und wo abgegeben haben.